# 画像メディア工学特論

# Macports を用いた OpenCV のインストール

\*\*\*\*\*研究室 \*\*\*\*\* \*\*\*\*\*

アルゴリズムコンテスト2015の課題に取り組むため、OpenCV をダウン ロード、インストールし、アルゴリズムコンテスト2015のサンプルプログ ラムが実行できることを確認する.

#### インストール時の使用環境

 $OS:$  (MacBook Pro OS X)  $OS : (iMac)$ 

### 導入方法

(1) まず、前提として Mac に Xcode が入っていなければならない. Xcode の入 手方法は、画面右上の虫眼鏡マークをクリックし、Spotlight から「Xcode」 と入力、クリックすれば、ダウンロードの確認画面になるので、指示に従っ てダウンロードを行う.

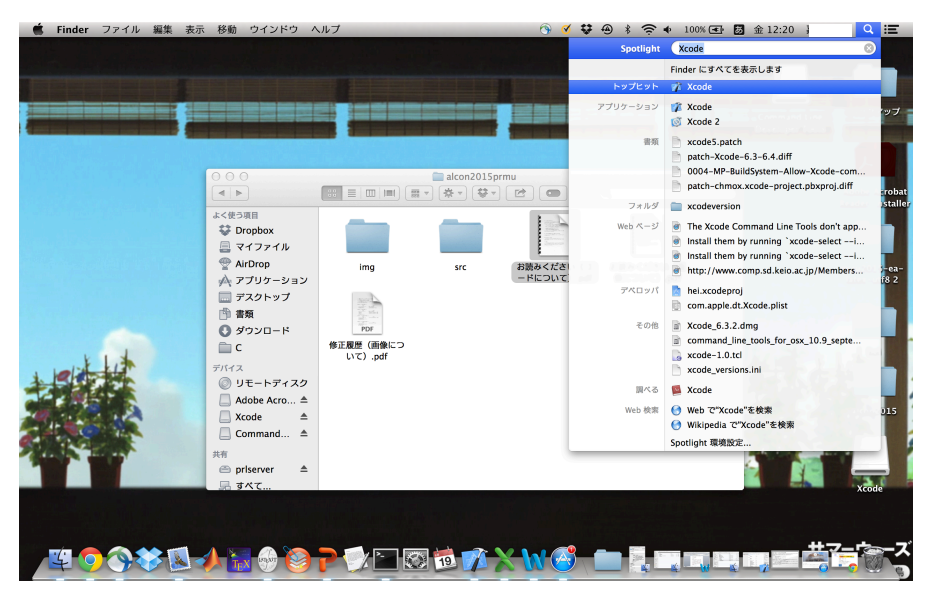

※ここで、Mac の OS が古い場合には Xcode がインストールできない場合が ある。そういったときには、まず Mac の OS をアップデートしてから Xcode をインストールの必要がある

② 次に、MacPorts のインストールを行う. MacPorts とは MacOSX で利用可 能なパッケージシステムの1つであり、UNIX向けに開発されたオープンソ ースソフトウェアを手軽にインストールすることができる. OpenCV は MacPorts を使わずとも環境を整えることができる (らしい) が、使った方 が簡単である.

MacPorts のダウンロードサイト

http://www.macports.org/install.php

へ行き、左にあるタブから Installing MacPorts をクリックし、自分の OS にあったバージョンを選択し、ダウンロード.

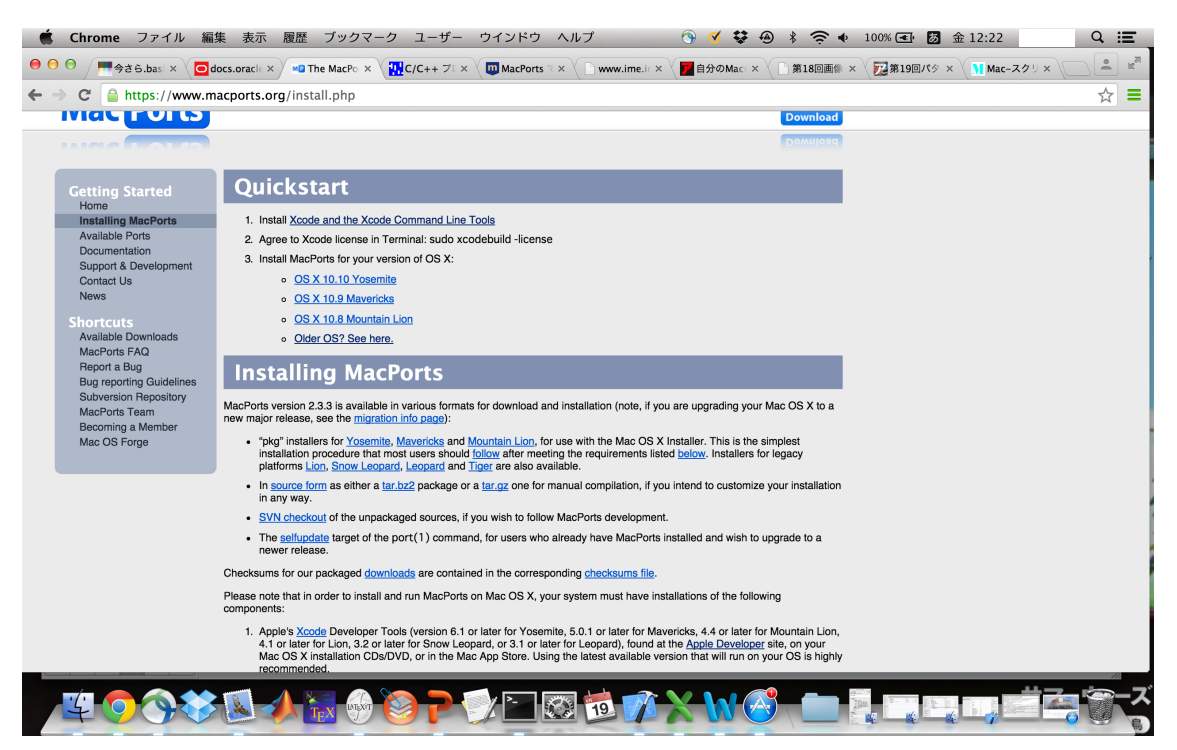

MacPorts は opt/local/bin 配下にインストールされる. この場所にバスを通す ため、隠しファイルの.bashrcに以下を記述する

### $\exp{ort$  PATH= $\$ PATH:/opt/local/bin

これで, Macports のインストールは完了である

3 次に、本命の opency をインストールする. まずは、正しく Macports がインストールされているかの確認も含めて, タ ーミナルを用いて以下のコマンドで OpenCV の情報を確認する

# $$$  port info openCV

確認できたら, OpenCV をインストールする前に必要なパッケージライブラ リを以下のコマンドでインストールする.

## \$ sudo port install pkgconfig zlib

インストールできたら、最後に openCV のインストールを行う

# \$ sudo port install opency

これで, OpenCV のインストールは完了である.

※ OpenCV をインストールする際に,

Warning: The Command Line Tools for Xcode don't appear to be installed; most ports will likely fail to build. というエラーメッセージが出る場合には, Command Line Tool for Xcode がインストールされていないことが原因である.その場合には,Xcode を起動し、左上の Xcode を選択

Xcode > Open Developer Tool > More Developer Tools

この流れにそって, Apple のダウンロードサイトに行き、(アップルのアカウントを 持ってない場合は作って)Command Line Tool for Xcode を検索. 自分の OS と Xcode のバージョンにあったものをダウンロード, インストールする. これで上 記のエラーメッセージは消えるはずである.

(4) 確認もかねて、アルゴリズムコンテストのサンプルプログラムを動かしてみ  $Z_{1}$ 

まずは、アルゴリズムコンテスト2015のサイト https://sites.google.com/site/alcon2015prmu/home へ行き、「ダウンロード」から、サンプルプログラムを含んだファイルを任 意の場所へダウンロードする.ターミナルを用いて,ファイルが保存され ている場所に移り, main.cpp を実行する. その後, 「make」コマンドを入 力した後「./demo」で実行すると、サンプルプログラムの動いている様子 が確認できる.

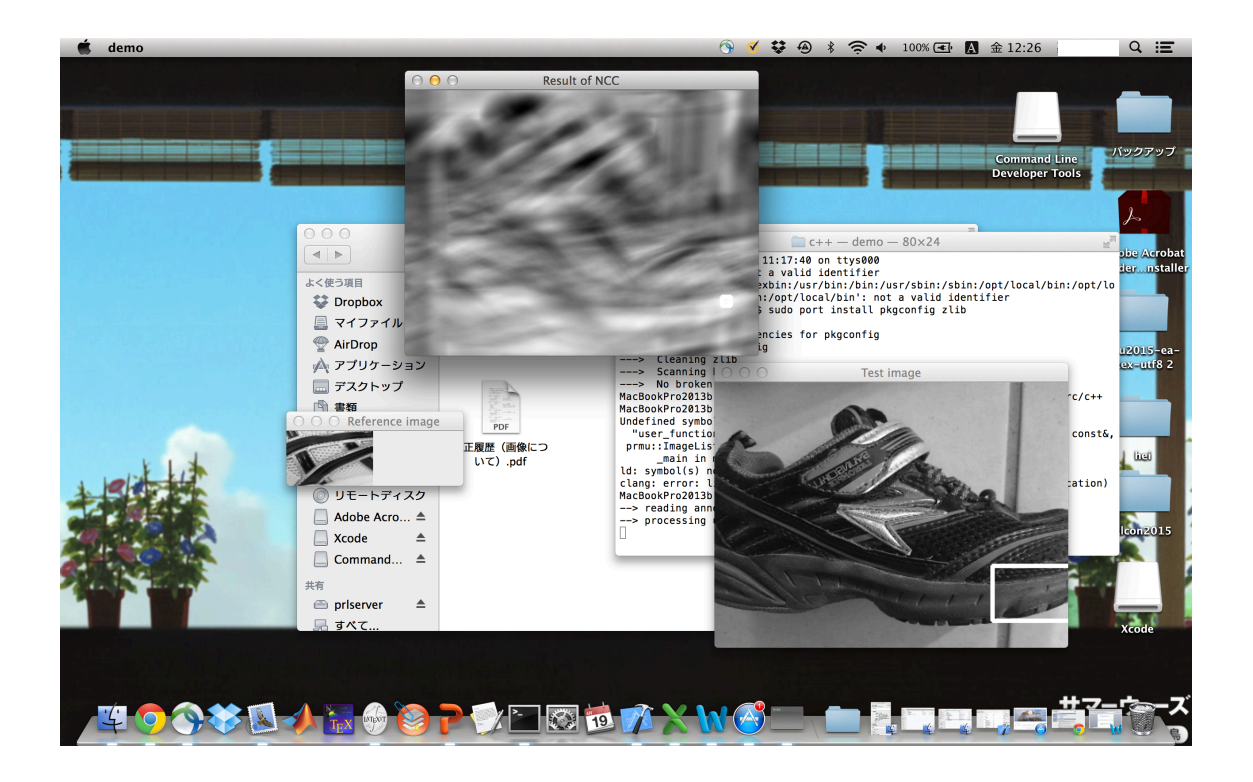

参考にしたサイト

[1]http://makers.hatenablog.com/entry/2014/01/05/172601

[2]http://monopocket.jp/blog/mac/2635/

[3]https://ja.wikipedia.org/wiki/MacPorts

[4]http://www.ime.info.hiroshima-cu.ac.jp/~hiura/lec/index.html